## AQUÍ US ADJUNTEM LES INDICACIONS PAS A PAS PER FER L'ALTA COM A SOCIS I PREINSCRIPCIÓ A EXTRAESCOLARS DE CARA AL CURS 2019-2020.

## Per començar, hem de clicar a aquest enllaç

## [Alta AMPA La Mar Bella](https://ampalamarbella.ampasoft.net/formulario_familia)

Un cop entreu al link, us apareixerà aquesta pantalla, que heu d'omplir amb les vostres dades.

Només heu d'omplir una sol.licitud per familia, veureu que us deixa ampliar tutors i fills.

A la opció de soci, heu de clicar que sí (no cal posar número)

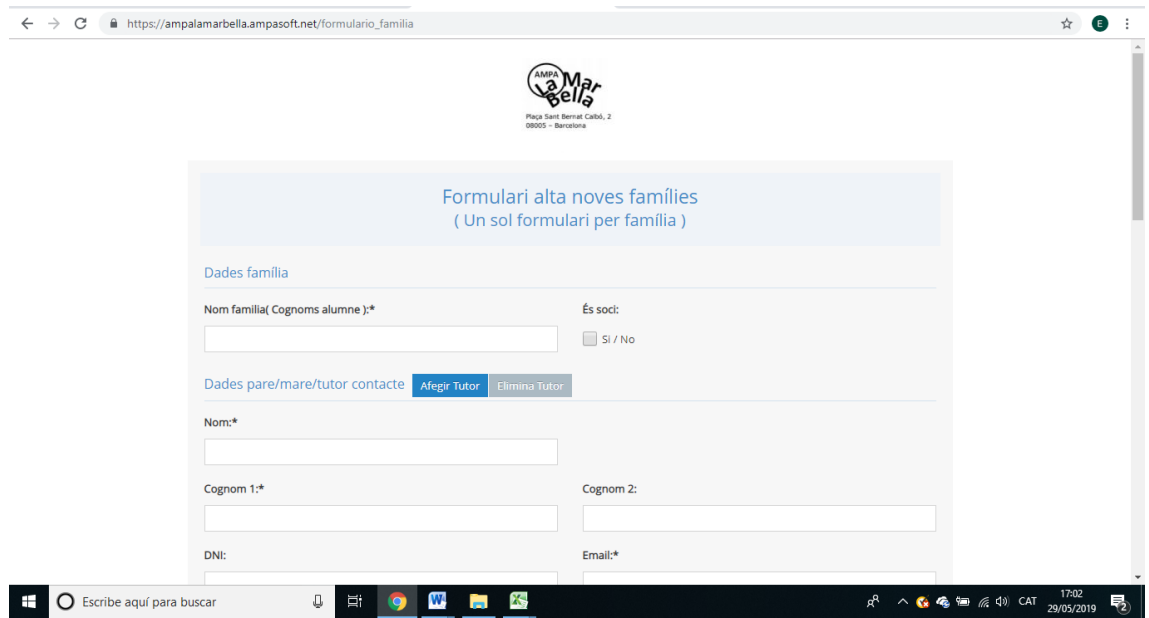

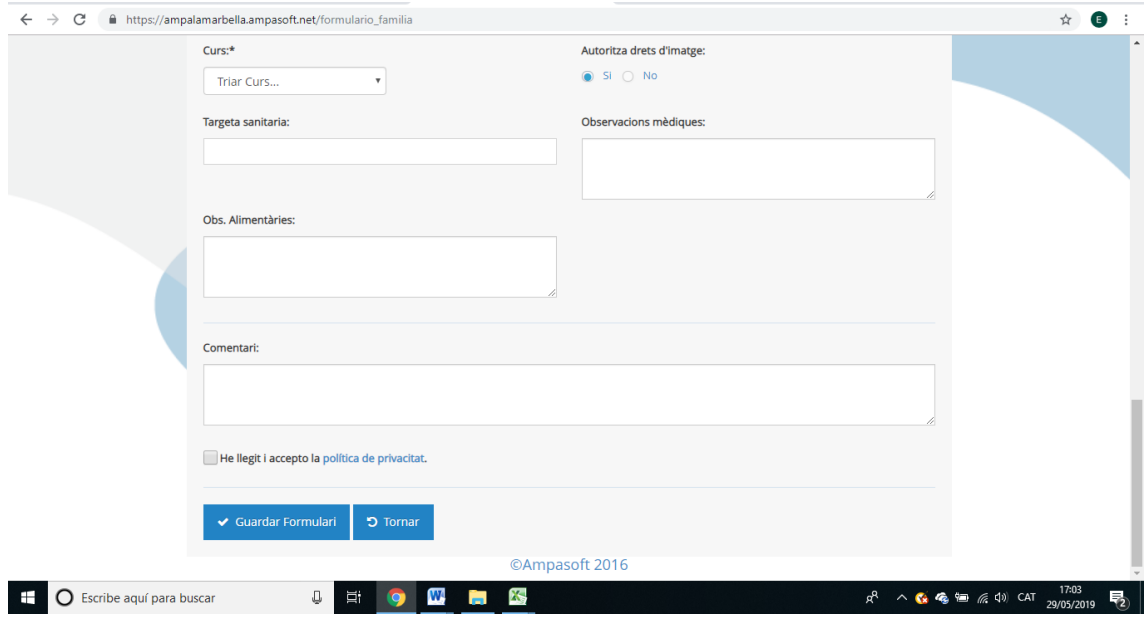

Un cop cliqueu a **Guardar formulari,** en un dia o dos rebreu un mail on diu que la sol.licitud d'alta s'ha enregistrat correctament, i que en breu rebreu un altre correu on se us confirmará la inscripció a l'AMPA i els passos a seguir.

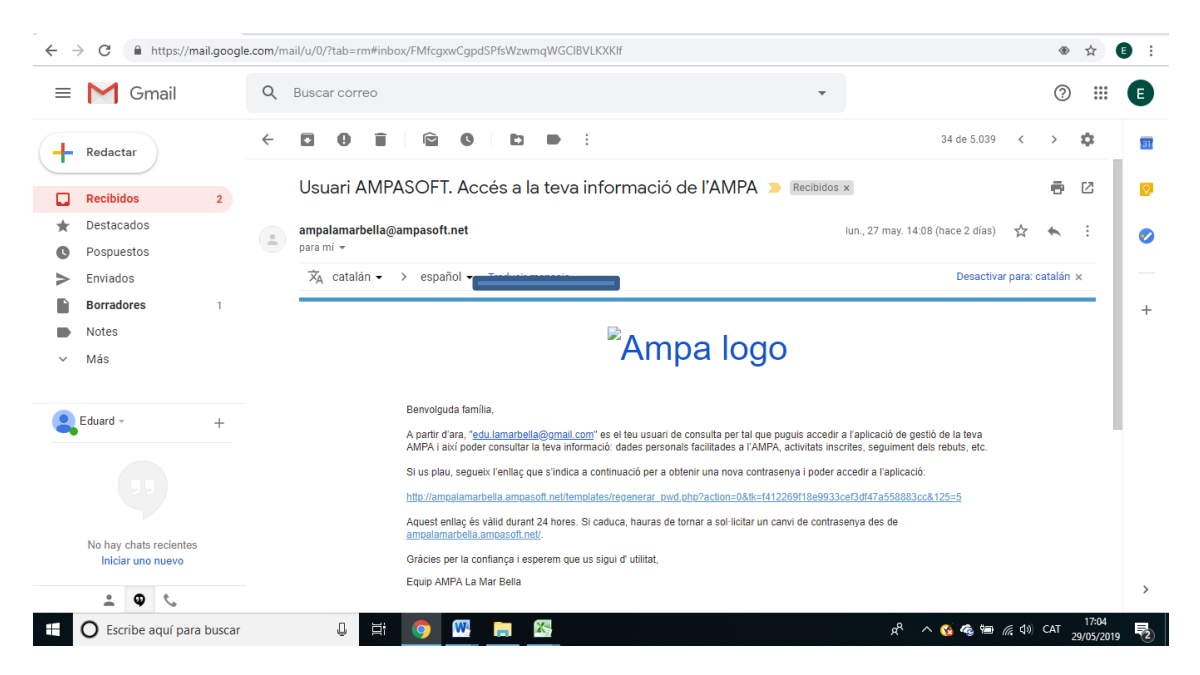

Una vegada rebeu aquest correu, haureu de clicar en l'enllaç que ofereix per a poder adquirir una contrasenya per entrar. Teniu 24 hores des de la recepció del correu.

Quan cliqueu se us adreçarà a una web on només haureu d'introduir la clau d'accés que vulgueu. Un cop ho feu, ja podreu entrar com a usuari a l'**AMPASOFT**.

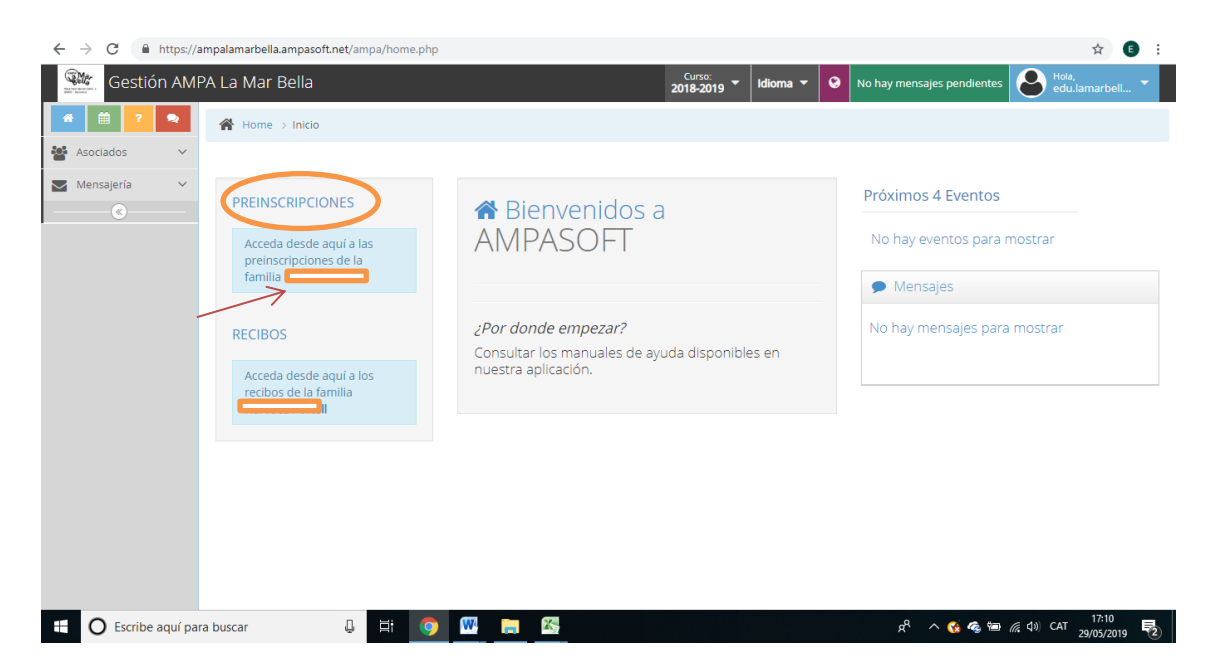

Un cop a dins de l'AMPASOFT ja podreu entrar a les Preinscripcions de les extraescolars del curs vinent. Si cliqueu en el nom de la vostra família, a l'apartat PREINSCRIPCIONS, arribareu a aquesta pàgina:

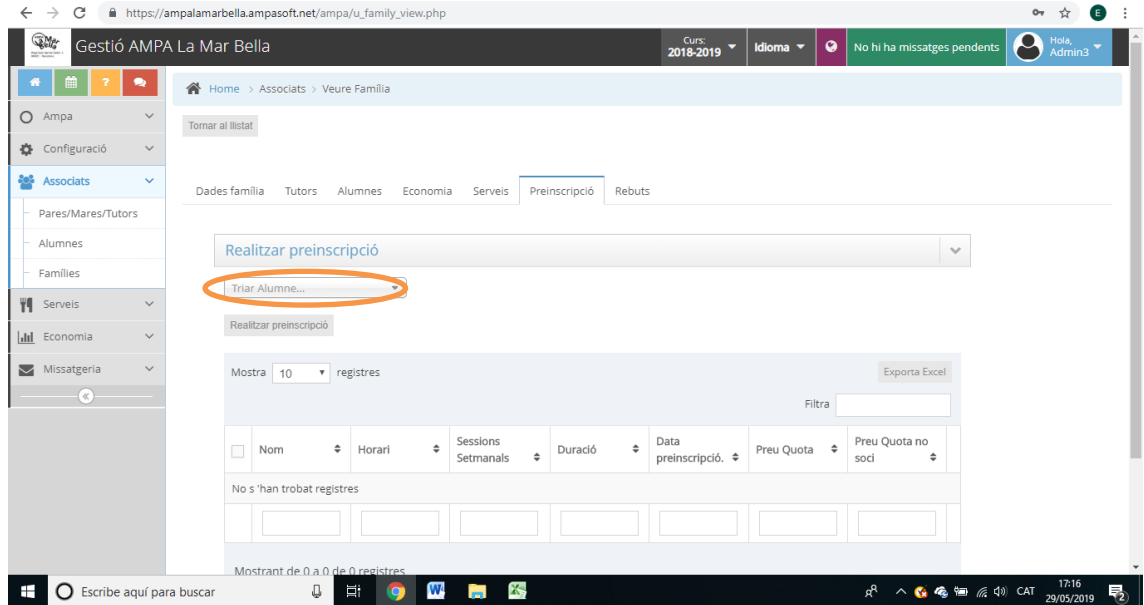

Aquí, triant el nom del vostre fill/a, podreu accedir a la preinscripció de les activitats proposades per a la seva edat, seleccionant les extraescolars que vulgueu i clicant en "Realitzar preinscripció". En el cas que tingueu més de 1 fill/a, haureu de fer tantes sol·licituds com fills/es teniu.

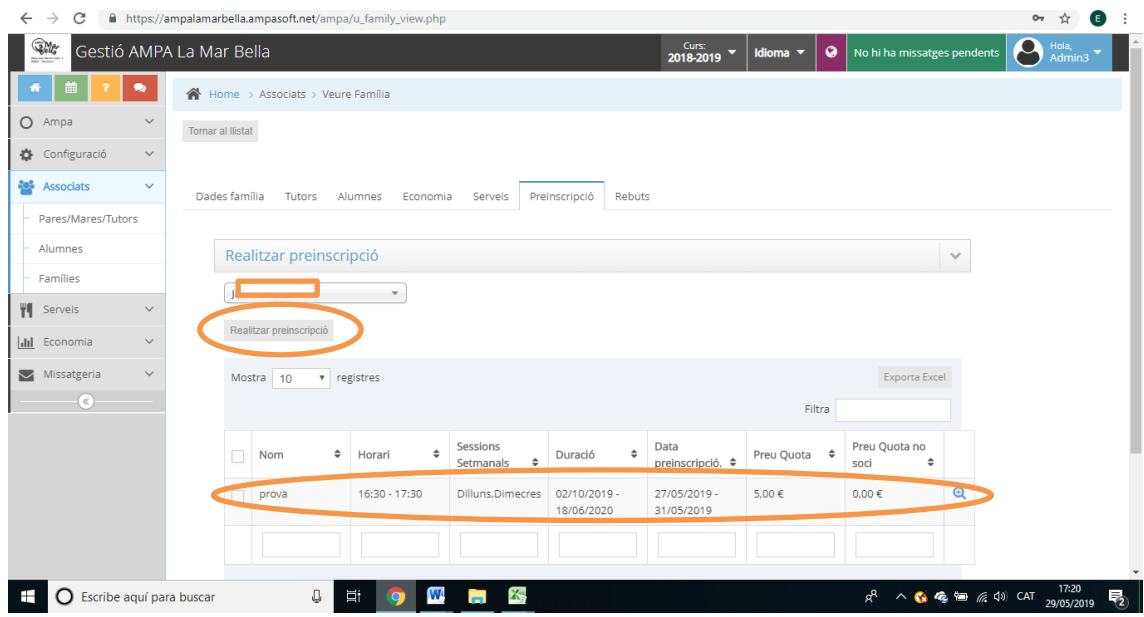

Sembla una mica complicat, però de seguida veureu que es molt intuïtiu i fàcil d'omplir.